## FND عم PNP مادختساب ةقلعتملا لكاشملا ثدحألا RIOS Cisco تارادصإ ىلع  $\ddot{\phantom{0}}$

# تايوتحملا

ةمدقملا ةلكشملا لحلا CA Windows مداخ ىلع NMS/FND بلاق مادختساب ةديدج ةداهش ءاشنإ <u>اهؤاشنا مت يت لي قداهش لي ني (SAN) ني زخت لي قتاحت نم ققرحت</u> FND حيتافم نزخم ىلإ ةداهشلا ريدصت PNP عم مادختسالل FND حيتافم نزخم ءاشنإ FND عم مادختسالل لدعملا/ديدجلا حيتافملا نزخم طيشنت

# ةمدقملا

ةيساسألا ةينبال" نم اهريدصتو ةحيحصل ا ةداهشل اعاشنإ ةيفيك دنتسمل ا اذه حضوي ريدم" ىلع (PNP) "لـيغشتـلاو ليصوتـلا" عم مادختسالـل (Windows" (PKI) ل صاخلا حاتفـملـل .(FND" (لقحلا ةكبش

# ةلكشملا

Cisco نم ثدحأ قالطإ ىلع (ZTD (سمل نودب رشن متي نأ PNP لمعتسي نأ تنأ لواحي امدنع :PNP أطخ اذه نم دحاو عم لشفي ةيلمعلال ،Cisco IOS®-XE و IOS®

Error while creating FND trustpoint on the device. errorCode: PnP Service Error 3341, errorMessage: SSL Server ID check failed after cert-install Error while creating FND trustpoint on the device. errorCode: PnP Service Error 3337, errorMessage: Cant get PnP Hello Response after cert-install

ليدبلا مسالا" لقح ءلم XE-®IOS Cisco/® IOS Cisco يف PNP زمر بلطتي ،تقولا ضعب ذنم .(ةل|حل| هذه يف FND) مكحتل| ةدحو/مداخ لبق نم ةمدقمل| ةداهش|ل يف "(SAN) عوضوملل

ققحتلا متي دعي مل .مداخلا فرعمل SAN ةداهش لقح نم طقفRIOS Cisco PNP ليكو ققحتي .(CN (عئاشلا مسالا لقح نم

:تارادصإلا هذهل حلاص اذه

- ثدحألا تارادصإلاو 2E)6(15.2 رادصإلا RIOS Cisco جمانرب ●
- ثدحألا تارادصإلى و 4M(3)M4 رادصإل ا ،Cisco IOS® •
- ثدحأل تتارادصإل $\sim 2$ 15.7 رادصإل $\sim 1$  . Oisco IOS®، حمانرب
- Cisco IOS® XE Denali 16.3.6 تارادصإلاو ثدحألا
- Cisco IOS® XE Everest، رادصإلا 16.5.3 تارادصإلاو ثدحألا
- ثدحألا تارادصإلاو 16.6.3 رادصإلا ،Cisco IOS® Everest •
- ثدحألا تارادصإلاو 16.7.1 نم RIOS Cisco تارادصإ عيمج ●

:انه تامولعملا نم ديزم ىلع روثعلا نكمي [https://www.cisco.com/c/en/us/td/docs/solutions/Enterprise/Plug-and-](/content/en/us/td/docs/solutions/Enterprise/Plug-and-Play/solution/guidexml/b_pnp-solution-guide.html#id_70663)[Play/solution/guidexml/b\\_pnp-solution-guide.html#id\\_70663](/content/en/us/td/docs/solutions/Enterprise/Plug-and-Play/solution/guidexml/b_pnp-solution-guide.html#id_70663)

# لحلا

ةكبش لقح نأ دعب ةيمنتال لجأ نم ةينطول تاوقلاب ةصاخلا قئ ثواثولاو ةلدألا مظعم ركذت ال .ميمعتلا ىلإ ةجاحب نيزختلا ةقطنم

،حيتافملا نزخم ىلإ اهتفاضإو PNP عم مادختسالل اهريدصتو ةحيحصلا ةداهشلا ءاشنإل .ةيلاتلا تاوطخلا عبتا

### CA Windows مداخ ىلع NMS/FND بلاق مادختساب ةديدج ةداهش ءاشنإ

< ةفاضإ < تاداهش < ..ةيفاضي القادأ ةلازإ/ةفاض] < فلم < MMC < ليءغشت < أدبا يلإ ليقتنا .تاداهشلل MMC ةيفاضإل| ةادأل| حتفاو **قفاوم < يلحم رتويبمك < رتويبمك باسح** 

#### تاداهش < يصخش < (يلحم رتويبمك) تاداهشلا ديدمت

يف حضوم وه امك **..ةديدج ةداهش بلط < ماهملI لك** ددحو تاداهشلI ىلع نميألI سواملI رزب رقنI .ةروص لI

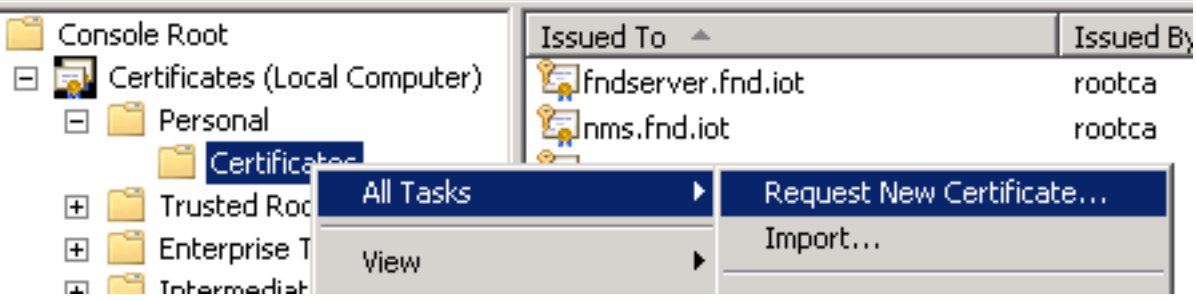

.ةروصلا يف حضوم وه امك Active Directory ليجست جهن ددحو يلاتحلا قوف رقن ا

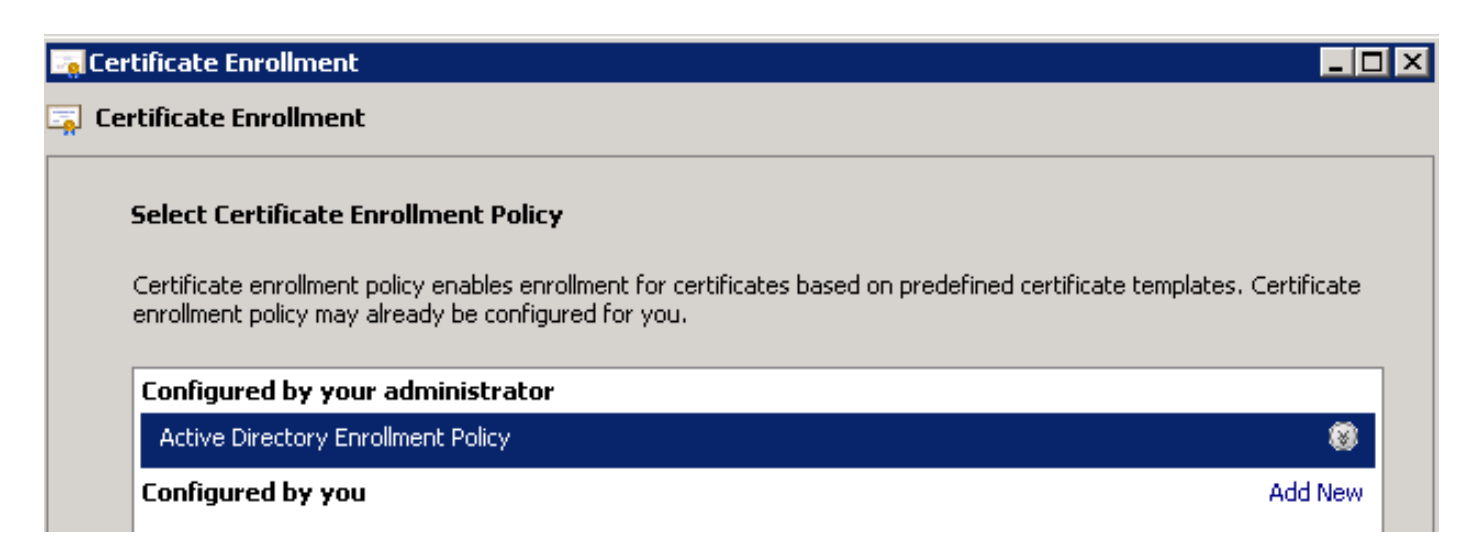

مداخ ل اقحال كالذ راركت) NMS/FND-Server ل مؤاشنإ مت يذلI بJاقلI ددحو **يلاتلI** قوف رقنI .ةروصل| يف حضوم وه امك ت|مولعمل| نم ديزم طابتر| قوف رقن|و ((TPS (TPS (TPS

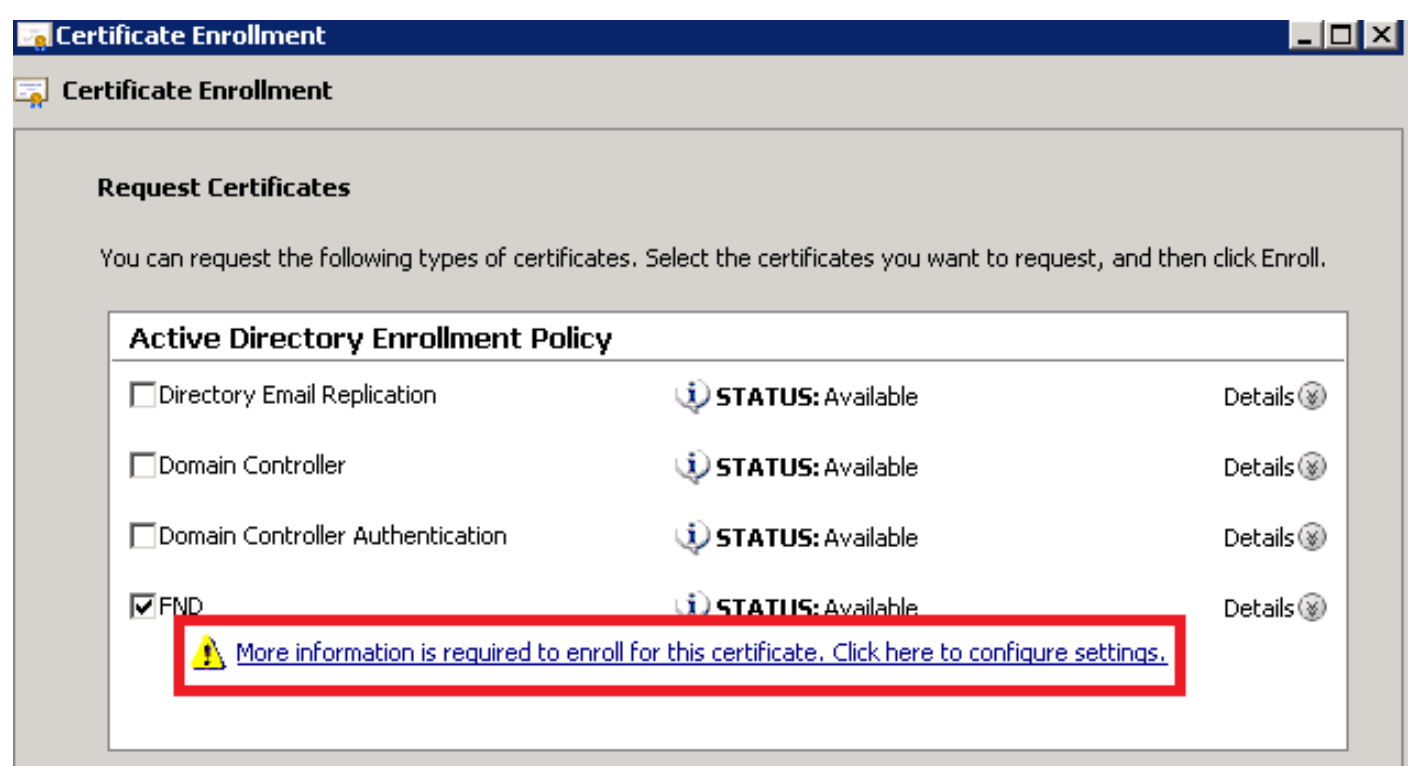

:تامولعملا هذه ريفوتب مق ،ةداهشلا صئاصخ يف

:عوضوملI مسI

- كتسسؤم مسا :ةسسؤملا ●
- كلذ ناك اذإ TPS وا) FND مداخب صاخلI (FQDN) لماكلاب ل0ؤملI لاجملI مسI :عئاشلI مسIل (انكمم

:((SAN (نيزختلا ةقطنم ةكبش لقح) ليدبلا مسالا

مقف ،FND مداخ نم PNP ءزجب ل|صت|لل (DNS) ل|جمل| مس| ماظن مدختست تـنك اذإ • FQDN ل DNS لاخدإ ةفاضإب

IP ل 4IPv لاخدإ ةفاضإب مقف ،FND مداخ نم PNP ءزجب لاصتالل IP مدختست تنك اذإ ● فالتخأ ةلاح يف ،ةداهشلا يف ةددعتم (SAN) نيزخت ةقطنم ةكبش ميق نيمضتب ىصوي مكحتلا ةدحول FQDN نم لك نيمضت كنكمي ،لاثملا ليبس ىلع .ةلاحلا فاشتكا قرط مقف ،امهيلك نيمضتب تمق اذإ .(SAN (نيزختلا ةكبش لقح يف (IP NAT ناونع وأ) IP ناونعو .IP ناونعب اعوبتم ،(SAN (نيزختلا ةكبشل ةميق لوأك FQDN نييعتب

:ليكشت لاثم

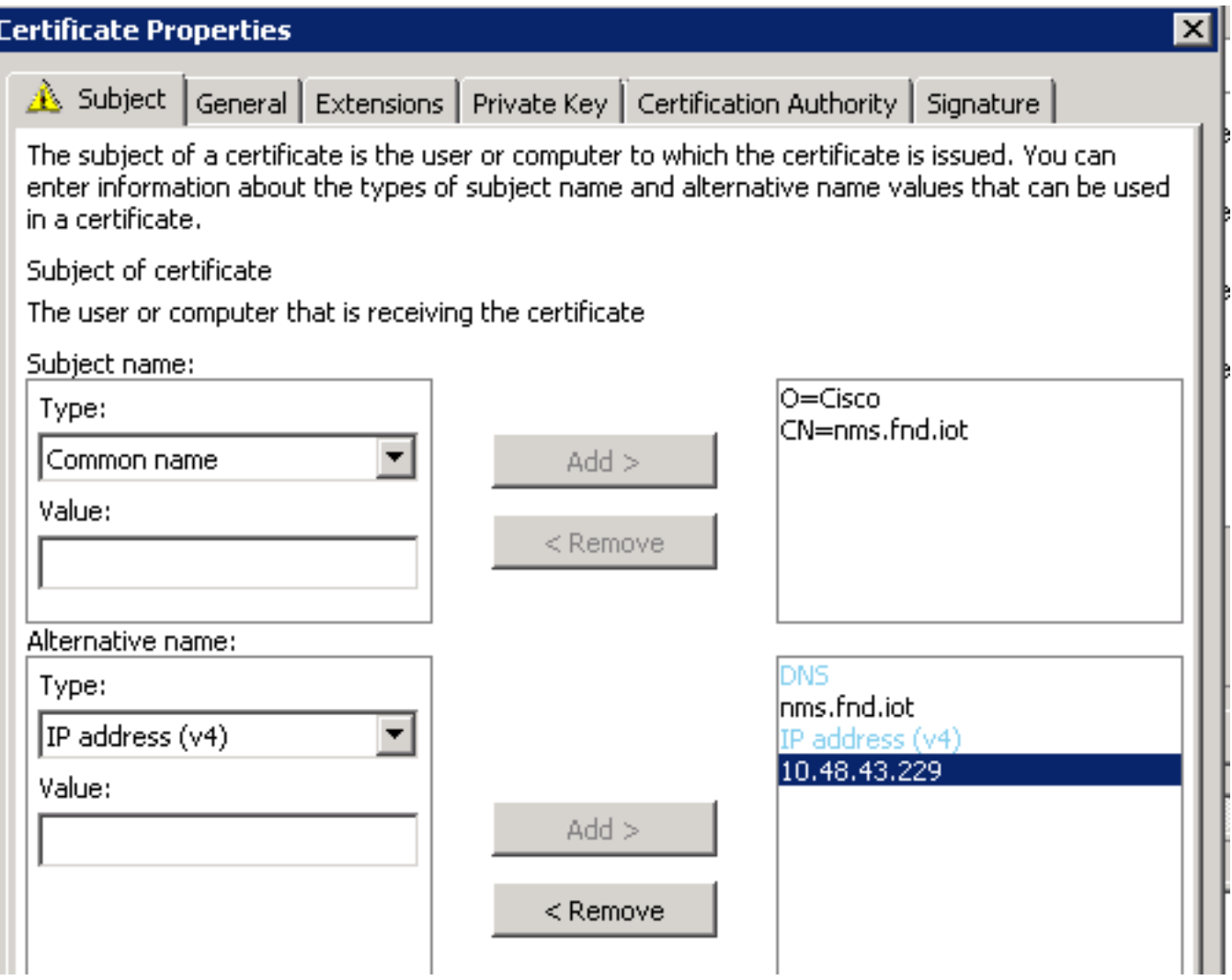

مث ،ةداهشلا ءاشنإل **لجس** مث ،ةداهشلا صئاصخ راطإ يف **قفاوم** قوف رقنا ،اهلامتكا درجمٻو .ءاشنإلا لامتكا دنع ءاهنإ قوف رقنا

## اهؤاشنإ مت يتلا ةداهشلا يف (SAN (نيزختلا ةكبش لقح نم ققحت

كنكمي ،ةحيحصلا تامولعملا ىلع يوتحت اهؤاشنإ مت يتلا ةداهشلا تناك اذإ امم ققحتلل :يلي امك اهصحف

تاداهشلI عسوو (MMC (MMC Management Console یف تاداهشلل ةيفاضإلا ةادألا حتفا .تاداهش < يصخش < (يلحملا رتويبمكلا)

مق .**ليصافت** بيوبتلI ةمالع حتفاو اهؤاشنإ مت يتلI ةداهشلI ىلع اجودزم ارقن رقنI .<br>.ةروصلI يف حضوم وه امك (SAN) نءتزختال ةكبش لقح نع ثحبالل لفسأل ريرمتالاب

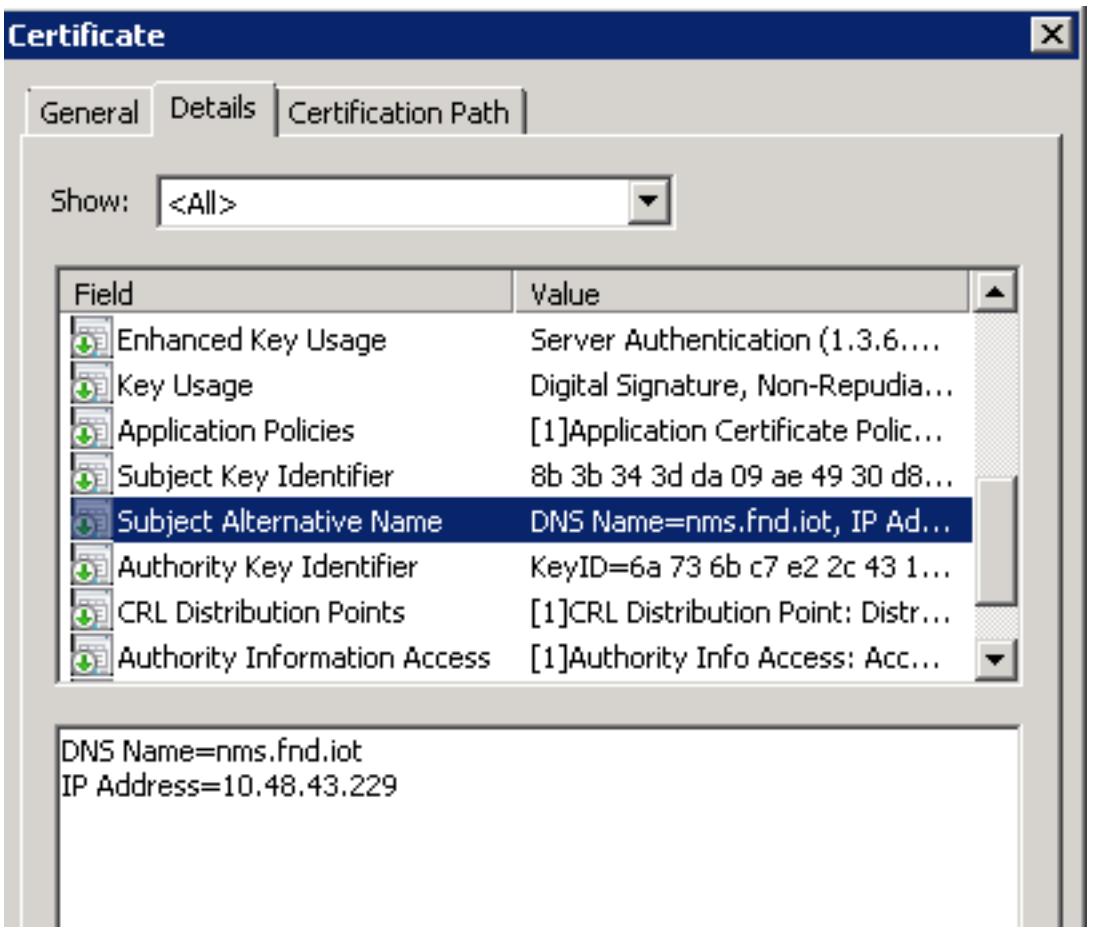

## FND حيتافم نزخم ىلإ ةداهشلا ريدصت

ىلإ جاتحت ،FND حيتافم نزخم يف ةدوجوملI ةداهشلI لادبتسإ وأ داريتسإ نم نكمتت نأ لبق .pfd. فلم ىلإ اهريدصت

يصخش < (يلحم رتويبمك) تاداهشلا عيسوتب مق ،MMC يف تاداهشلل ةيفاضإلا ةادألا يف تاداهش <

وه امك ..**.ريدصت < ماهملا ةفاك** ددحو اهؤاشنإ مت يتلI ةداهشلI قوف نميألI سواملI رزب رقنI .ةروصلا يف حضوم

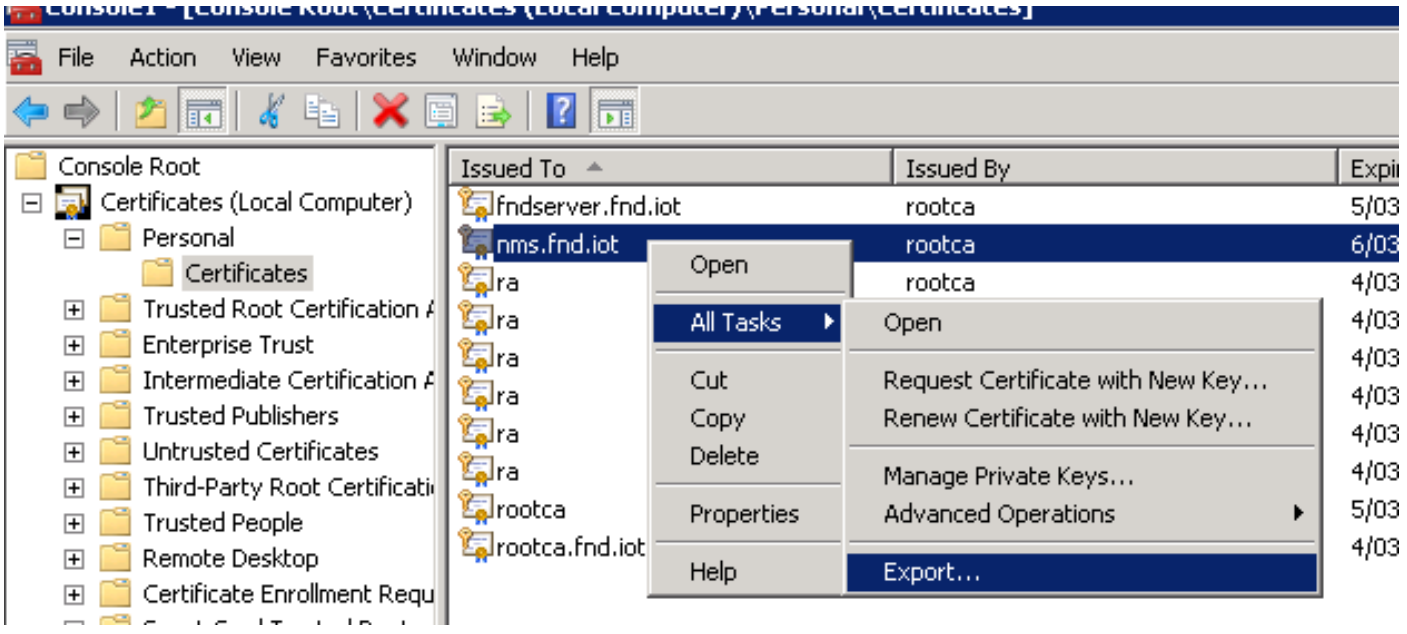

#### **Certificate Export Wizard**

#### **Export Private Key**

You can choose to export the private key with the certificate.

Private keys are password protected. If you want to export the private key with the certificate, you must type a password on a later page.

 $\times$ 

Do you want to export the private key with the certificate?

- C Yes, export the private key
- C No, do not export the private key

.ةروص لا ي ف حضوم وه امك صي خرت ل اراسم ي ف ت|داهش ل ل ك ني مضت ل ددح

The internet all categories in the categories than the hossing.

- (C) Personal Information Exchange PKCS #12 (.PFX)
	- $\overline{\triangledown}$  Include all certificates in the certification path if possible
	- $\Box$  Delete the private key if the export is successful
	- $\Box$  Export all extended properties
- C Microsoft Serialized Certificate Store (.SST)

.فورعم ناكم يف pfx. لا ظفحاو ريدصتلل رورم ةملك ددح ،**كلذ دعب** رقنا

#### PNP عم مادختسالل FND حيتافم نزخم ءاشنإ

.FND ل بولطملا حيتافملا نزخم ءاشنإ كنكمي ،ةداهشلا ريدصتب تمق نأ دعب نآلا

(NMS) ةكبشلI ةرادإ ةمظنI زاهج ىلإ ناماب ةقباسلI ةوطخلI نم **هؤاشنإ مت يذلل pfx.** لقنب مق .SCP مادختساب لاثملا ليبس ىلع ،(FND مداخ) OVA فيضم وأ

:ريدصت ل اي ف ايئاقات هؤاشنإ مت يذل راعتسمل مسال على عفرعتلل pfx. تايوتحم درس

[root@iot-fnd ~]# keytool -list -v -keystore nms.pfx -srcstoretype pkcs12 | grep Alias Enter keystore password: keystore Alias name: le-fnd-8f0908aa-dc8d-4101-a526-93b4eaad9481 :رمألا اذه مادختساب ديدج حيتافم نزخم ءاشنإ

93b4eaad9481 -destalias cgms -destkeypass keystore Importing keystore nms.pfx to cgms\_keystore\_new... Enter destination keystore password: Re-enter new password: Enter source keystore password: [Storing cgms\_keystore\_new]

Warning:

.

The JKS keystore uses a proprietary format. It is recommended to migrate to PKCS12 which is an industry standard format using "keytool -importkeystore -srckeystore cgms\_keystore\_new destkeystore cgms\_keystore\_new -deststoretype pkcs12".

ةميق نأو (Windows CA نم ردصملI) حيحصلI فـلملIب nms.pfx لادبتسإ نم دكأت ،رمألI يف .(list- keyTool (قباسلا رمألا تاجرخم عم قباطت srcalias

:حرتقم وه امك ديدجلا قيسنتلا ىلإ هليوحتب مق ،هديلوتب موقت نأ دعب

[root@iot-fnd ~]# keytool -importkeystore -srckeystore cgms\_keystore\_new -destkeystore cgms\_keystore\_new -deststoretype pkcs12 Enter source keystore password: Entry for alias cgms successfully imported. Import command completed: 1 entries successfully imported, 0 entries failed or cancelled Warning: Migrated "cgms\_keystore\_new" to Non JKS/JCEKS. The JKS keystore is backed up as

"cgms\_keystore\_new.old".

#### :حيتافملا نزخم ىلإ ،اقباس اهريدصت مت يتلا ،قدصملا عجرملا ةداهش ةفاضإ

[root@iot-fnd ~]# keytool -import -trustcacerts -alias root -keystore cgms\_keystore\_ new -file rootca.cer Enter keystore password: Owner: CN=rootca, DC=fnd, DC=iot Issuer: CN=rootca, DC=fnd, DC=iot ... Trust this certificate? [no]: yes Certificate was added to keystore

FAR نم لسلستب ةيوهلا نم ققحتلل مدختست يتلا ،SUDI ةداهش ةفاضإب مق ،اريخأو .حيتافملا نزخم ىلإ ،PNP مدختست امدنع

:يف اهيلع روثعلا نكميو مزحلا عم SUDI ةداهش عيمجت متي ،RPM بيكرتل /opt/cgms/server/cgms/conf/ciscosudi/cisco-sudi-ca.pem

:فيضملا ىلإ SUDI ةداهش خسنب الوأ مق ،OVA تيبثتل

[root@iot-fnd ~]# docker cp fnd-container:/opt/cgms/server/cgms/conf/ciscosudi/cisco-sudi-ca.pem

:SUDI راعتسملا مسالا عم هب قوثوم وه امك حيتافملا نزخم ىلإ هتفاضإب مق مث

[root@iot-fnd ~]# keytool -import -trustcacerts -alias sudi -keystore cgms\_keystore\_new -file cisco-sudi-ca.pem Enter keystore password: Owner: CN=ACT2 SUDI CA, O=Cisco Issuer: CN=Cisco Root CA 2048, O=Cisco Systems ... Trust this certificate? [no]: yes Certificate was added to keystore

.ةيمنتلل ينطولا قودنصلا عم مادختسالل ازهاج حيتافملا رجتم نوكي ،ةطقنلا هذه دنعو

#### FND عم مادختسالل لدعملا/ديدجلا حيتافملا نزخم طيشنت

رورملا ةملك ثيدحتب مقو قباسلا رادصإل الادبتساب مق ،حيتافملا نزخم مادختسإ لبق .cgms.properties فـلْم يفَ يْرَايتَخِإ لِكشب

: لعفلاب دوجوملا حيتافملا نزخمل يطايتحإ خسن ةيلمع ءارجإب مق ،الوأ

:RPM تيبثتل

[root@fndnms ~]# cp /opt/cgms/server/cgms/conf/cgms\_keystore cgms\_keystore\_backup :OVA تيبثتل

[root@iot-fnd ~]# cp /opt/fnd/data/cgms keystore cgms keystore backup :ةديدجلاب ةمئاقلا لدبتسا

:RPM تيبثتل

[root@fndnms ~]# cp cgms\_keystore\_new /opt/cgms/server/cgms/conf/cgms\_keystore :OVA تيبثتل

[root@iot-fnd ~]# cp cgms\_keystore\_new /opt/fnd/data/cgms\_keystore :properties.cgms فلم يف حيتافملا نزخمل رورملا ةملك ثيدحتب مق ،يرايتخإ لكشب

.ةديدج ةرفشم رورم ةملك ةلسلس ءاشنإب مق ،الوأ

:RPM تيبثتل

[root@fndnms ~]# /opt/cgms/bin/encryption\_util.sh encrypt keystore 7jlXPniVpMvat+TrDWqh1w== :OVA تيبثتل

[root@iot-fnd ~]# docker exec -it fnd-container /opt/cgms/bin/encryption\_util.sh encrypt keystore 7jlXPniVpMvat+TrDWqh1w== .حيتافملا نزخمل ةحيحصلا رورملا ةملكب حيتافملا نزخم لادبتسإ نم دكأت

ت $_2$ ت ري غتب مق /opt/cgms/server/cgms/conf/cgms.properties ري غتب مق

نيمضتل OVA ىلإ دنتسملا تيبثتلل opt/fnd/data/cgms.properties/ وأ RPM ىلإ دنتسملا .ةديدجلا ةرفشملا رورملا ةملك

.نيديدجلا رورملا ةملكو حيتافملا نزخم مادختسإ ءدبل FND ليغشت ةداعإب مق ،اريخأو

ةمجرتلا هذه لوح

ةي الآلال تاين تان تان تان ان الماساب دنت الأمانية عام الثانية التالية تم ملابات أولان أعيمته من معت $\cup$  معدد عامل من من ميدة تاريما $\cup$ والم ميدين في عيمرية أن على مي امك ققيقا الأفال المعان المعالم في الأقال في الأفاق التي توكير المالم الما Cisco يلخت .فرتحم مجرتم اهمدقي يتلا ةيفارتحالا ةمجرتلا عم لاحلا وه ىل| اًمئاد عوجرلاب يصوُتو تامجرتلl مذه ققد نع امتيلوئسم Systems ارامستناء انالانهاني إنهاني للسابلة طربة متوقيا.